# Introduction to Cognitive Robotics

Module 10: Using Turtlesim with CRAM Lecture 6: Creating process modules

www.cognitiverobotics.net

# The CRAM Beginner Tutorials

Based on CRAM tutorials http://cram-system.org/tutorials

Based on Using Prolog for reasoning http://cram-system.org/tutorials/beginner/process\_modules\_2

- Different robots require different controllers to cater for their different kinematics
- We want an abstract interface in the high level of task specification
	- We don't want to be concerned if a robot has two arms or one when specifying a task
- Process modules provides this abstraction
	- A well-defined robot-independent interface for robot control
	- Used for high level planning

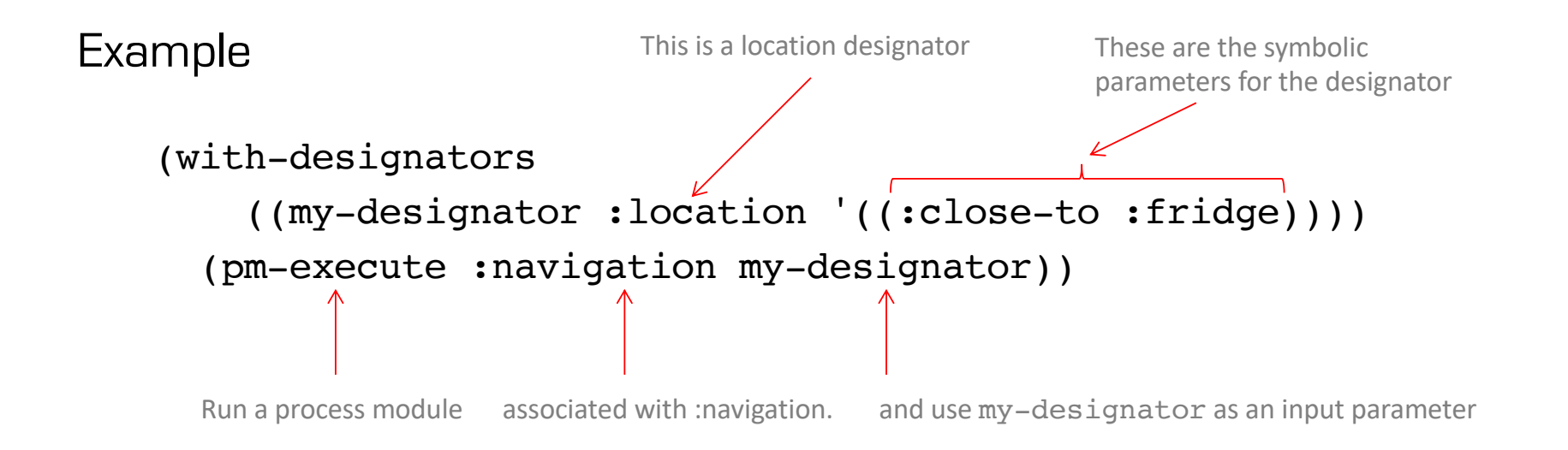

- The resolution of the designator (by some other module in the system) provides the location
- which the process module then uses to control the robot and navigate to that location
- The kinematics of the robot (i.e. differential drive or legged locomotion) are abstracted away

Writing a process module for turtlesim

- Use a process module to execute a resolved motion designator
- To drive to some location

As before, when developing new code, we need to

- Update the dependencies in package.xml
- Update the dependencies in cram-my-beginner-tutorial.asd
- Update the dependencies in package.lisp
- Add the new code to process-modules.lisp
- Test the code
	- Run the ROS master
	- Run the Lisp REPL, loading the new program, creating a ROS node
	- Run turtlesim
	- Run turtlesim\_teleop
	- Call the new functions

The new code depends on the cram-process-modules package

We will place the new code is the Lisp file

Update the ROS dependencies

Make sure you are in the cram\_my\_beginner\_tutorial sub-directory

~\$ cd ~/workspace/ros/src/cram\_my\_beginner\_tutorial ~/workspace/ros/src/cram\_my\_beginner\_tutorial\$

Update the ROS dependencies

Edit package.xml

~/workspace/ros/src/cram\_my\_beginner\_tutorial\$ emacs package.xml

Update the ROS dependencies

Edit package.xml

#### Add the following lines

<exec\_depend>cram\_language</exec\_depend>

<depend>turtlesim</depend> <depend>roslisp</depend> <depend>cl\_transforms</depend> <depend>geometry\_msgs</depend> <depend>cram\_prolog</depend> <depend>cram\_designators</depend> <depend>cram\_process\_modules</depend> Add after this line CRAM process modules

Update the ASDF dependencies

Make sure you are in the cram\_my\_beginner\_tutorial sub-directory

~\$ cd ~/workspace/ros/src/cram\_my\_beginner\_tutorial ~/workspace/ros/src/cram\_my\_beginner\_tutorial\$ You should be there already

from the previous step

Update the ASDF dependencies

Edit cram-my-beginner-tutorial.asd

~/workspace/ros/src/cram\_my\_beginner\_tutorial\$ emacs cram-my-beginner-tutorial.asd

#### Update the ASDF dependencies

```
(defsystem cram-my-beginner-tutorial
  :depends-on (roslisp cram-language 
               turtlesim-msg turtlesim-srv
                cl-transforms geometry_msgs-msg
                cram-designators cram-prolog
                cram-process-modules cram-language-designator-support)
  :components
  ((:module "src"
             :components
             ((:file "package")
              (:file "control-turtlesim" :depends-on ("package"))
              (:file "simple-plans" :depends-on ("package" "control-turtlesim"))
              (:file "motion-designators" :depends-on ("package"))
              (:file "process-modules" :depends-on ("package"
                                                 "control-turtlesim"
                                                 "simple-plans"
                                                 "motion-designators"))))))
                                                                          Add this line
                                                                                    Add these lines
```
Update the Lisp package to add :cram-process-modules and cram-language-designator-support to the namespace

Make sure you are in the cram\_my\_beginner\_tutorial/src sub-directory

~\$ cd ~/workspace/ros/src/cram\_my\_beginner\_tutorial/src ~/workspace/ros/src/cram\_my\_beginner\_tutorial/src\$

Update the Lisp package to add :cram-process-modules and cram-language-designator-support to the namespace

Edit package.lisp

~/workspace/ros/src/cram\_my\_beginner\_tutorial/src\$ emacs package.lisp

Update the Lisp package to add :cram-process-modules and cram-language-designator-support to the namespace

Edit package.lisp

Add : cram-designators to the (:use : cpl ...) line and add the (: import-from ...) line

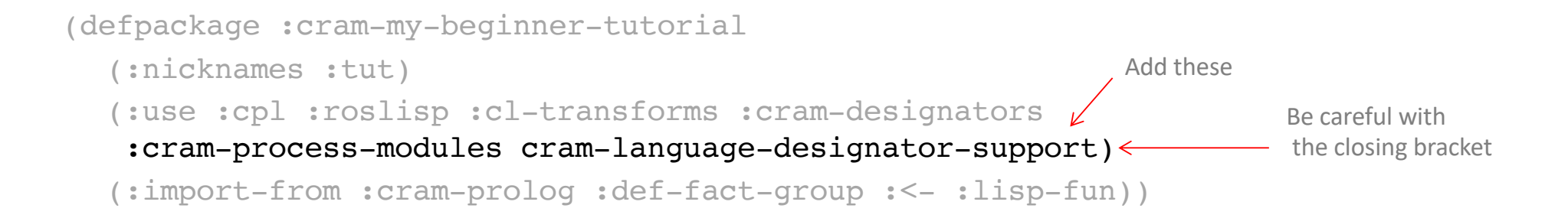

Create a new Lisp file for the process modules code

Make sure you are in the cram\_my\_beginner\_tutorial/src sub-directory

~\$ cd ~/workspace/ros/src/cram\_my\_beginner\_tutorial/src ~/workspace/ros/src/cram\_my\_beginner\_tutorial/src\$

Create a new Lisp file for the process modules code

Edit process-modules.lisp

~/workspace/ros/src/cram\_my\_beginner\_tutorial/src\$ emacs process-modules.lisp

Create a new Lisp file for the process modules code

Edit process-modules.lisp

Copy and paste the code from the following slide

(in-package :tut)

```
(def-process-module turtlesim-navigation (motion-designator)
 (roslisp:ros-info (turtle-process-modules)
                    "TurtleSim navigation invoked with motion designator `~a'."
                   motion-designator)
  (destructuring-bind (command motion) (reference motion-designator)
   (ecase command
      (drive
       (send-vel-cmd
       (turtle-motion-speed motion)
       (turtle-motion-angle motion))))))
```
The cram-process-modules:def-process-module macro is used to define the turtlesim-navigation process module with one parameter, motion-designator, a motion designator

(in-package :tut)

(def-process-module turtlesim-navigation (motion-designator) (roslisp:ros-info (turtle-process-modules) "TurtleSim navigation invoked with motion designator `~a'." motion-designator) (destructuring-bind (command motion) (reference motion-designator) (ecase command (drive (send-vel-cmd (turtle-motion-speed motion) (turtle-motion-angle motion))))))

(in-package :tut)

```
(def-process-module turtlesim-navigation (motion-designator)
  (roslisp:ros-info (turtle-process-modules)
                     "TurtleSim navigation invoked with motion designator `~a'."
                     motion-designator)
  (destructuring-bind (command motion) (reference motion-designator)
    (ecase command
      (drive
       (send-vel-cmd
        (turtle-motion-speed motion)
        (turtle-motion-angle motion))))))
                                                                                              Print a message to the terminal saying
                                                                                              what motion designator has been used in 
                                                                                              the invocation of the process module
```
(in-package :tut)

```
(def-process-module turtlesim-navigation (motion-designator)
  (roslisp:ros-info (turtle-process-modules)
                      "TurtleSim navigation invoked with motion designator \geq a'."
                      motion-designator)
  (destructuring-bind (command motion) (reference motion-designator)
    (ecase command
      (drive
       (send-vel-cmd
        (turtle-motion-speed motion)
        (turtle-motion-angle motion))))))
                                                                                   This binds the result of resolving (i.e. referencing) the 
                                                                                   designator passed as a parameter to the process module 
                                                                                   to the two variables command and motion.
                                                                                   Recall that the motion designators we wrote previously 
                                                                                   resolve with two values: the name of the motion and the 
                                                                                   motion itself.
```
We really should another one for move but we'll add that in a moment

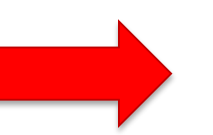

For the inference rules we defined (see next slide for a reminder) there are two names, drive and move, and two motions, a turtle-motion structure and a 3d-vector for drive and move motions, respectively

(def-fact-group turtle-motion-designators (motion-grounding)

;; for each kind of motion, check for and extract the necessary info

```
;; drive and turn
(<- (desig:motion-grounding ?desig (drive ?motion))
  (desig-prop ?desig (:type :driving))
 (desig-prop ?desig (:speed ?speed))
 (desig-prop ?desig (:angle ?angle))
 (lisp-fun make-turtle-motion :speed ?speed :angle ?angle ?motion))
```

```
;; drive
```

```
(<- (desig:motion-grounding ?desig (drive ?motion))
 (desig-prop ?desig (:type :driving))
 (desig-prop ?desig (:speed ?speed))
 (lisp-fun make-turtle-motion :speed ?speed ?motion))
```

```
;; turn
```

```
(<- (desig:motion-grounding ?desig (drive ?motion))
 (desig-prop ?desig (:type :driving))
 (desig-prop ?desig (:angle ?angle))
  (lisp-fun make-turtle-motion :angle ?angle ?motion))
```

```
;; move
```

```
(<- (desig:motion-grounding ?desig (move ?motion))
  (desig-prop ?desig (:type :moving))
  (desig-prop ?desig (:goal ?goal))
 (lisp-fun apply make-3d-vector ?goal ?motion)))
```
Recall that the motion designators we wrote previously resolve with two values: the name of the motion and the motion itself.

For the inference rules we defined there are two names, drive and move, and two motions, a turtle-motion structure and a 3d-vector for drive and move motions, respectively

```
(in-package :tut)
```

```
(def-process-module turtlesim-navigation (motion-designator)
```

```
(roslisp:ros-info (turtle-process-modules)
```

```
"TurtleSim navigation invoked with motion designator `~a'."
```

```
motion-designator)
```

```
(destructuring-bind (command motion) (reference motion-designator)
```
(ecase command  $\leq$ 

#### (drive

(send-vel-cmd

```
(turtle-motion-speed motion)
(turtle-motion-angle motion))))))
```
The ecase Lisp expression is similar to a case expression except it signals an error if there is no match between the value of argument and the sequence of keys. Here we have just one key, drive, but we really should another one for move

```
(in-package :tut)
(def-process-module turtlesim-navigation (motion-designator)
  (roslisp:ros-info (turtle-process-modules)
                      "TurtleSim navigation invoked with motion designator `~a'."
                     motion-designator)
  (destructuring-bind (command motion) (reference motion-designator)
    (ecase command
      (drive
       (send-vel-cmd \leq(turtle-motion-speed motion)
        (turtle-motidn-angle motion))))The send-vel-cmd function is the one we wrote previously to control the turtle.
                                                      We invoke it here with two arguments extracted from the resolved motion designator
                      Recall that these are the functions for accessing the slots of a structure
```
Create a new Lisp file for the process modules code

Edit process-modules.lisp

Add the code from the following slide

```
(in-package :tut)
```

```
(def-process-module turtlesim-navigation (motion-designator)
 (roslisp:ros-info (turtle-process-modules)
                    "TurtleSim navigation invoked with motion designator `~a'."
                   motion-designator)
  (destructuring-bind (command motion) (reference motion-designator)
    (ecase command
      (drive
       (send-vel-cmd
       (turtle-motion-speed motion)
       (turtle-motion-angle motion))))))
```

```
(defun drive (?speed ?angle)
```

```
(top-level
 (with-process-modules-running (turtlesim-navigation)
   (let ((trajectory (desig:a motion (type driving) (speed ?speed) (angle ?angle))))
     (pm-execute 'turtlesim-navigation trajectory)))))
```

```
(in-package :tut)
```

```
(def-process-module turtlesim-navigation (motion-designator)
  (roslisp:ros-info (turtle-process-modules)
                    "TurtleSim navigation invoked with motion designator `~a'."
                    motion-designator)
  (destructuring-bind (command motion) (reference motion-designator)
    (ecase command
      (drive
       (send-vel-cmd
        (turtle-motion-speed motion)
        (turtle-motion-angle motion))))))
(defun drive (?speed ?angle)\leq(top-level
                                              Define a new function drive that has two parameters ? speed and ? angle
```

```
(with-process-modules-running (turtlesim-navigation)
```

```
(let ((trajectory (desig:a motion (type driving) (speed ?speed) (angle ?angle))))
```

```
(pm-execute 'turtlesim-navigation trajectory)))))
```

```
(in-package :tut)
```

```
(def-process-module turtlesim-navigation (motion-designator)
 (roslisp:ros-info (turtle-process-modules)
                    "TurtleSim navigation invoked with motion designator `~a'."
                   motion-designator)
  (destructuring-bind (command motion) (reference motion-designator)
    (ecase command
      (drive
       (send-vel-cmd
       (turtle-motion-speed motion)
       (turtle-motion-angle motion))))))
```
(defun drive (?speed ?angle) -This is a CPL (CRAM Plan Language) macro so it needs to run inside a **top-level** form

(top-level  $\leftarrow$ 

```
(with-process-modules-running (turtlesim-navigation)
```

```
(let ((trajectory (desig:a motion (type driving) (speed ?speed) (angle ?angle))))
  (pm-execute 'turtlesim-navigation trajectory)))))
```

```
(in-package :tut)
```

```
(def-process-module turtlesim-navigation (motion-designator)
 (roslisp:ros-info (turtle-process-modules)
                    "TurtleSim navigation invoked with motion designator `~a'."
                    motion-designator)
  (destructuring-bind (command motion) (reference motion-designator)
    (ecase command
      (drive
       (send-vel-cmd
        (turtle-motion-speed motion)
        (turtle-motion-angle motion))))))
```

```
(defun drive (?speed ?angle)
```
(top-level

(with-process-modules-running (turtlesim-navigation)

(let ((trajectory (desig:a motion (type driving) (speed ?speed) (angle ?angle)))) (pm-execute 'turtlesim-navigation trajectory)))))

Activate the turtle process modules (there's just one at the moment and that's turtlesim-navigation)

We can add more later and they will all run concurrently

```
(in-package :tut)
```

```
(def-process-module turtlesim-navigation (motion-designator)
 (roslisp:ros-info (turtle-process-modules)
                    "TurtleSim navigation invoked with motion designator `~a'."
                    motion-designator)
  (destructuring-bind (command motion) (reference motion-designator)
    (ecase command
      (drive
       (send-vel-cmd
        (turtle-motion-speed motion)
        (turtle-motion-angle motion))))))
```

```
(defun drive (?speed ?angle)
```

```
(top-level
```

```
(with-process-modules-running (turtlesim-navigation)
```
(let ((trajectory (desig:a motion (type driving) (speed ?speed) (angle ?angle))))

(pm-execute 'turtlesim-navigation trajectory)))))

Create a motion designator trajectory (of type driving) and pass the two parameter values to it

```
(in-package :tut)
```

```
(def-process-module turtlesim-navigation (motion-designator)
 (roslisp:ros-info (turtle-process-modules)
                    "TurtleSim navigation invoked with motion designator `~a'."
                   motion-designator)
  (destructuring-bind (command motion) (reference motion-designator)
    (ecase command
      (drive
       (send-vel-cmd
       (turtle-motion-speed motion)
       (turtle-motion-angle motion))))))
```

```
(defun drive (?speed ?angle)
```

```
(top-level
  (with-process-modules-running (turtlesim-navigation)
   (let ((trajectory (desig:a motion (type driving) (speed ?speed) (angle ?angle))))
      (pm-execute 'turtlesim-navigation trajectory)))))
```
Call the cram-process-modules: pm-execute macro to use the turtlesim-navigation process module to follow the trajectory specified by the **trajectory** designator

```
(in-package :tut)
```

```
(def-process-module turtlesim-navigation (motion-designator)
 (roslisp:ros-info (turtle-process-modules)
                    "TurtleSim navigation invoked with motion designator `~a'."
                   motion-designator)
  (destructuring-bind (command motion) (reference motion-designator)
    (ecase command
      (drive
       (send-vel-cmd
        (turtle-motion-speed motion)
        (turtle-motion-angle motion))))))
(defun drive (?speed ?angle)
  (top-level
    (with-process-modules-running (turtlesim-navigation)
      (let ((trajectory (desig:a motion (type driving) (speed ?speed) (angle ?angle))))
        (pm-execute 'turtlesim-navigation trajectory)))))
```
Don't be confused: the function drive has nothing to do with the drive command (label) in the ecase

Now, let's experiment with this code

First, we need to make sure a ROS master is running

If you have not already done it, open a terminal and enter

~\$ roscore

Now, start turtlesim **TurtleSim** Open a new terminal and enter ~\$ rosrun turtlesim turtlesim\_node 母 This is what you should see

Launch the Lisp REPL

If you have not already done it, open a terminal and enter ~/workspace/ros\$ roslisp\_repl

Load the system

CL-USER> (ros-load:load-system "cram\_my\_beginner\_tutorial" :cram-my-beginner-tutorial)

Switch to the package

CL-USER> (in-package :tut) TUT>

Start a ROS node TUT> (start-ros-node "turtle1") [(ROSLISP TOP) INFO] 1292688669.674: Node name is turtle1 [(ROSLISP TOP) INFO] 1292688669.687: Namespace is / [(ROSLISP TOP) INFO] 1292688669.688: Params are NIL [(ROSLISP TOP) INFO] 1292688669.689: Remappings are: [(ROSLISP TOP) INFO] 1292688669.691: master URI is 127.0.0.1:11311 [(ROSLISP TOP) INFO] 1292688670.875: Node startup complete The name doesn't matter

Call the function we wrote to perform the initialization

TUT> (init-ros-turtle "turtle1")

Use turtle1 ... remember, this forms the prefix on the topic names This is the name of the first turtle that turtlesim spawns

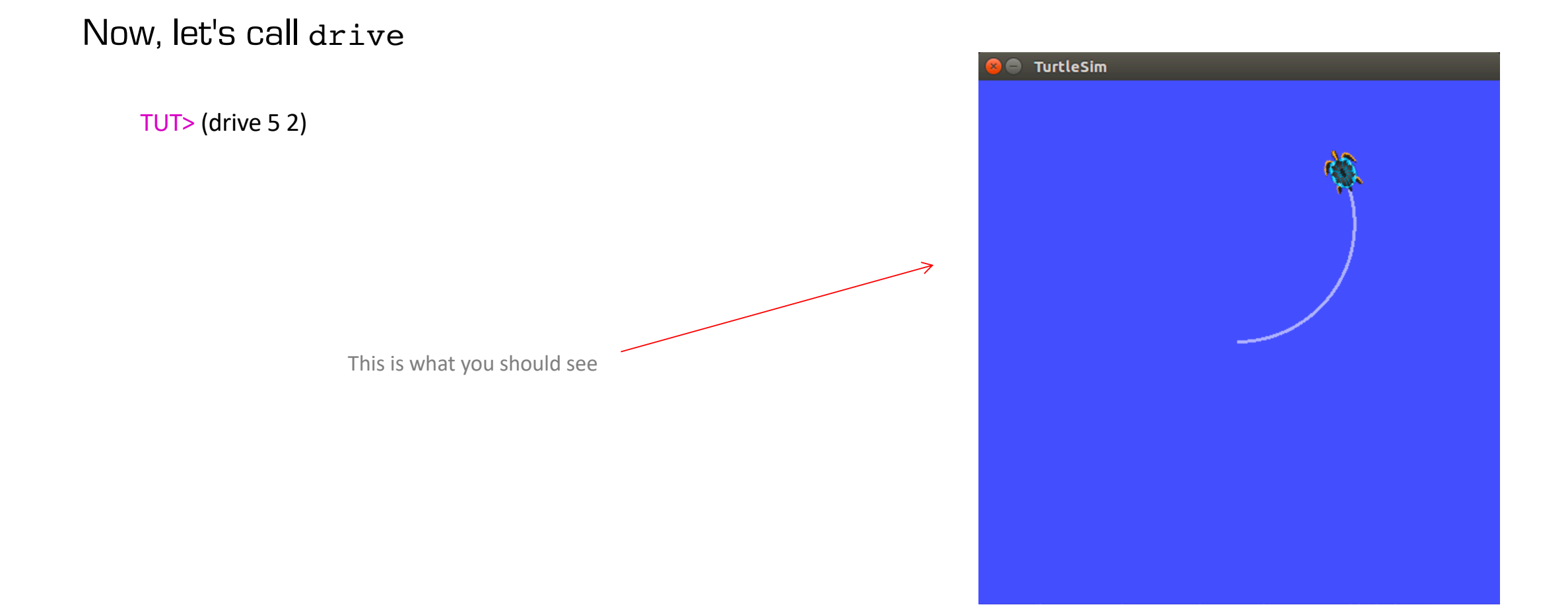

Now, let's call drive

```
TUT> (drive 5 2)
[(TURTLE-PROCESS-MODULES) INFO] 1562698751.679: TurtleSim navigation invoked with motion designator `#<A MOTION
  (TYPE DRIVING)
  (SPEED 5)
  (ANGLE 2)>'.
```
2

When adding a process module we have a choice:

- 1. Add it to an existing process module
- 2. Create a new process module

To prevent unwanted behaviour when executing multiple designators in parallel or in succession, a process module only resolves one designator at a time

– Therefore, if the process module to be added uses the same resources as an existing one, e.g. two or more process modules for robot locomotion,

we should add it the existing process module

– Otherwise, e.g adding a process module for robot manipulation to process modules for locomotion, we should add it as a new process module

Note: if a process module is called while still executing, the new call is queued as executed when the current call is finished ... we'll see that in just a moment

Let's add process modules, one for locomotion and one for setting the pen:

- 1. The locomotion one (in this case, for a move motion) should be added to the existing process module
- 2. The set-pen module can be a new process module

Extend the Lisp file for the process modules code

Edit process-modules.lisp

Add the code in black from the following slide

(or, alternatively, copy copy-paste it all, overwriting the existing code)

```
(in-package :tut)
```

```
(def-process-module turtlesim-navigation (motion-designator)
  (roslisp:ros-info (turtle-process-modules)
                    "TurtleSim navigation invoked with motion designator `~a'."
                    motion-designator)
  (destructuring-bind (command motion) (reference motion-designator)
    (ecase command
      (drive
       (send-vel-cmd
       (turtle-motion-speed motion)
        (turtle-motion-angle motion)))
      (move
        (move-to motion)))))
(def-process-module turtlesim-pen-control (motion-designator)
  (roslisp:ros-info (turtle-process-modules)
                    "TurtleSim pen control invoked with motion designator `~a'."
                    motion-designator)
  (destructuring-bind (command motion) (reference motion-designator)
    (ecase command
      (set-pen
       (call-set-pen
        (pen-motion-r motion)
        (pen-motion-g motion)
        (pen-motion-b motion)
        (pen-motion-width motion)
        (pen-motion-off motion))))))
(defun drive (?speed ?angle)
  (top-level
   (with-process-modules-running (turtlesim-navigation)
      (let ((trajectory (desig:a motion (type driving) (speed ?speed) (angle ?angle))))
        (pm-execute 'turtlesim-navigation trajectory)))))
```

```
(in-package :tut)
```

```
(def-process-module turtlesim-navigation (motion-designator)
  (roslisp:ros-info (turtle-process-modules)
                    "TurtleSim navigation invoked with motion designator `~a'."
                    motion-designator)
  (destructuring-bind (command motion) (reference motion-designator)
    (ecase command
      (drive
       (send-vel-cmd
        (turtle-motion-speed motion)
        (turtle-motion-angle motion)))
      (move
        (move-to motion)))) \leftarrow Finally, we add the case to handle the motion designator for the move command
(def-process-module turtlesim-pen-control (motion-designator)
  (roslisp:ros-info (turtle-process-modules)
                    "TurtleSim pen control invoked with motion designator `~a'."
                    motion-designator)
  (destructuring-bind (command motion) (reference motion-designator)
    (ecase command
      (set-pen
       (call-set-pen
        (pen-motion-r motion)
        (pen-motion-g motion)
        (pen-motion-b motion)
        (pen-motion-width motion)
        (pen-motion-off motion))))))
(defun drive (?speed ?angle)
  (top-level
    (with-process-modules-running (turtlesim-navigation)
      (let ((trajectory (desig:a motion (type driving) (speed ?speed) (angle ?angle))))
        (pm-execute 'turtlesim-navigation trajectory)))))
                                      Since move-to takes a 3d-vector as a parameter, we can pass the second resolved argument motion to it directly
                                                                                                    Add this code for the new process 
                                                                                                    module for setting the pen
                                                                                                    It uses the call-set-pen function we 
                                                                                                    wrote previously
```
Executing process modules in parallel

First, let's call the same process module twice to see how it behaves

- We'll use the par macro
- One process module will use a motion designator for driving
- The other process module will use a motion designator for moving

Remember:

• If the turtlesim environment gets a bit messy, you can clear the background by entering the following from a terminal

~/workspace/ros/src/cram\_my\_beginner\_tutorial/src\$ rosservice call /clear

• Or you can reset it completely by entering the following from a terminal (this creates a new turtle in the default pose)

~/workspace/ros/src/cram\_my\_beginner\_tutorial/src\$ rosservice call /reset

#### TUT> (top-level

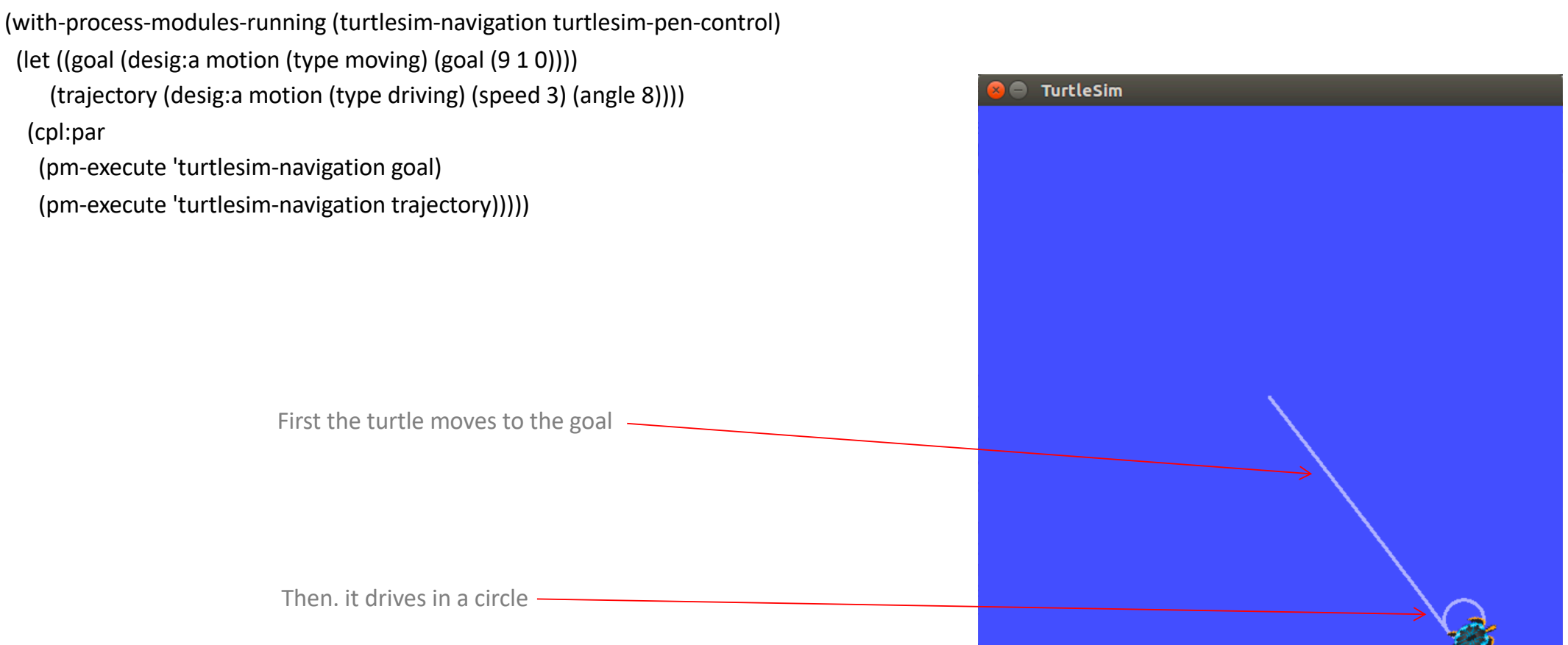

TUT> (top-level (with-process-modules-running (turtlesim-navigation turtlesim-pen-control) (let ((goal (desig:a motion (type moving) (goal (9 1 0)))) < Create a motion designator of type moving and set the goal (trajectory (desig:a motion (type driving) (speed 3) (angle 8)))) < The Create a motion designator of type driving and set the speed and angle (cpl:par < **Run the following process modules in parallel** (pm-execute 'turtlesim-navigation goal) (pm-execute 'turtlesim-navigation trajectory))))) [(TURTLE-PROCESS-MODULES) INFO] 1500997686.711: TurtleSim navigation invoked with motion designator `#<MOTION-DESIGNATOR ((TYPE MOVING) (GOAL (9 1 0))) {1006DBC893}>'. WARNING: Process module #<TURTLESIM-NAVIGATION {10074C0293}> already processing input. Waiting for it to become free. [(TURTLE-PROCESS-MODULES) INFO] 1500997690.065: TurtleSim navigation invoked with motion designator `#<MOTION-DESIGNATOR ((TYPE DRIVING) (SPEED 3) (ANGLE 8)) {1006DBCC73}>'. Activate both process modules The two are not executed in parallel and the second one is queued for execution

Executing process modules in parallel

Next, let's call the two different process modules to see how it behaves

- We'll use the par macro
- One process module will use a motion designator for setting-pen
	- We will change the pen colour and width twice a second
- The other process module will use a motion designator for moving
- Now, the turtle moves and changes the pen in parallel

TUT> (top-level

(with-process-modules-running (turtlesim-navigation turtlesim-pen-control) (let ((goal (desig:a motion (type moving) (goal (9 9 0))))) (cpl:par (pm-execute 'turtlesim-navigation goal) (dotimes (i 10) (pm-execute 'turtlesim-pen-control (let ((?r (random 255)) (?g (random 255)) (?b (random 255)) (?width (+ 3 (random 5)))) (desig:a motion (type setting-pen) (r ?r) (g ?g) (b ?b) (width ?width)))) (sleep 0.5))))))

The pen changes as the turtle moves

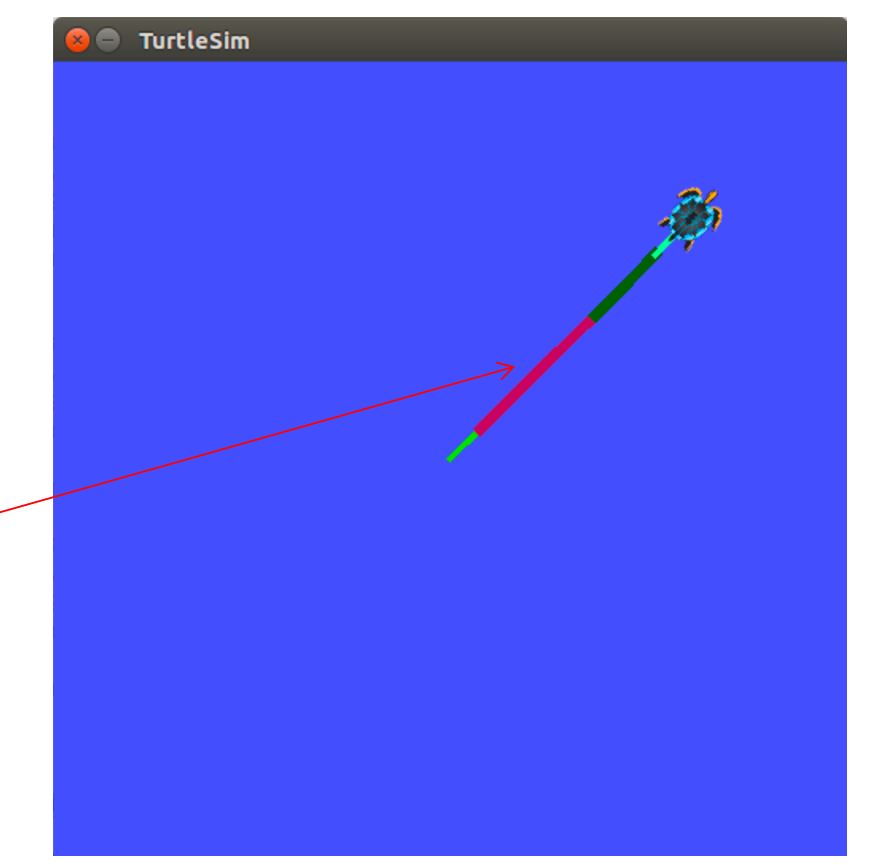

Some notes:

- This approach is used
	- to ensure that a single resource on a robot is not used by several functions simultaneously
	- while allowing parallel execution functions using independent resources
- This is fine for low level motions but won't always be appropriate
	- For example, in high level task specification when grasping an object while the robot is moving
	- We need more sophisticated ways of handling possible interference between the sub-tasks

## CRAM Beginner Tutorials

Create a CRAM Package **http://cram-system.org/tutorials/beginner/package\_for\_turtlesim** Controlling turtlesim from CRAM http://cram-system.org/tutorials/beginner/controlling turtlesim 2 Implementing simple plans to move a turtle http://cram-system.org/tutorials/beginner/simple plans Using Prolog for reasoning and the state of the http://cram-system.org/tutorials/beginner/cram\_prolog Creating motion designators for the TurtleSim http://cram-system.org/tutorials/beginner/motion designators Creating process modules http://cram-system.org/tutorials/beginner/process\_modules\_2

#### Background Reading

G. Kazhoyan, Lecture notes: Robot Programming with Lisp 7. Coordinate Transformations, TF, ActionLib, slides 5-8. https://ai.uni-bremen.de/\_media/teaching/7\_more\_ros.pdf

http://wiki.ros.org/tf/Overview/Transformations

T. Rittweiler, CRAM – Design and Implementation of a Reactive Plan Language, Bachelor Thesis, Technical University of Munich, 2010. https://common-lisp.net/~trittweiler/bachelor-thesis.pdf